# F

# Checkliste zur Bewerbung

# **1** Registrieren Sie sich bei Hochschulstart

- Registrieren unter: http://dosv.hochschulstart.de
- Zugangsdaten für **Anmeldung** und **Identifizierungsdaten** Hochschulstart notieren:

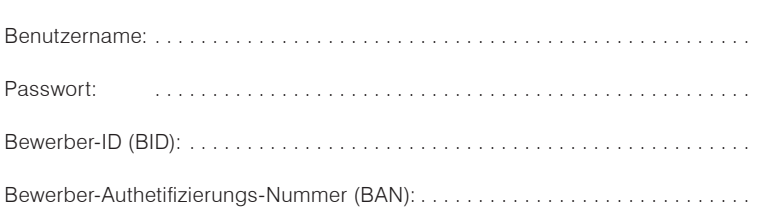

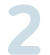

### **2** Finden Sie die für sich passenden Studiengänge

Studienorientierungstest durchführen, Teilnahme-Bestätigung ausdrucken: www.was-studiere-ich.de

Studiengänge recherchieren, vergleichen, auswählen

## **3** Registrieren Sie sich im HTWG Portal HISinOne

- Registrieren unter: www.htwg-konstanz.de/bewerbung bzw. https://hisinone.htwg-konstanz.de
- Zugangsdaten für **Anmeldung** HISinONE notieren:

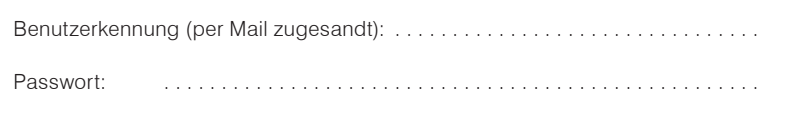

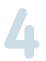

# **4** Bewerben Sie sich online bei der HTWG

Schulabschlusszeugnis + ggfs. Nachweise zu Berufsausbildungen / Berufsttätigkeiten bereitlegen

Bewerbung für **maximal 3 HTWG-Studiengänge** in HISinOne ausfüllen

**5** Stellen Sie Ihre Unterlagen zusammen

Für jeden Antrag auf Zulassung separat alle jeweils geforderten Unterlagen zusammenstellen und hochladen

**6 Laden sie alle erforderlichen Unterlagen fristgerecht hoch Bewerbungsunterlagen ausschließlich online über das Bewerbungs-Portal hochladen.** 

**Eine persönliche Abgabe ist nicht möglich! (Achtung, Bewerbungsfristen!)**

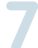

#### **7** Prüfen Sie Ihren Bewerbungsstatus

Vollständigen Eingang der Unterlagen prüfen in HISinOne

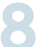

#### **8** Priorisieren Sie Ihre Bewerbungen über Hochschulstart

Reihenfolge der Wunschstudiengänge bis Abschluss der Bewerbungsphase in Hochschulstart festlegen

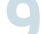

#### **9** Zulassungsangebote erhalten

Bewerbungen in Hochschulstart regelmäßig ansehen, Zulassungsangebote im Auge behalten

Ggfs. Zulassungsangebote aktiv annehmen (alternativ: Ende des Bewerbungsverfahrens abwarten)

# **10** Immatrikulation durchführen

Bei positivem Zulassungsbescheid der HTWG (per Post): innerhalb von 14 Tagen an der Hochschule Konstanz immatrikulieren